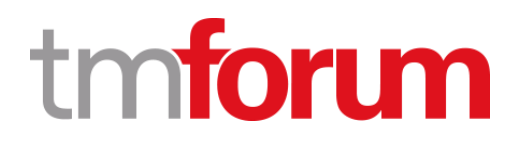

**Diksha Technologies** 

**Smart Invoice Pro** 

**TM Forum Frameworx 18.0 Certification Business Process Framework (eTOM) Release 18.0**

### **Self-Assessment Process Mapping Report**

### **Market & Sales Domain**

**Level 2 Process: Marketing Campaign Management (1.1.15) Version 2, Final Review** 

**18th October 2018** 

**Diksha Technologies** 

### **Table of Contents**

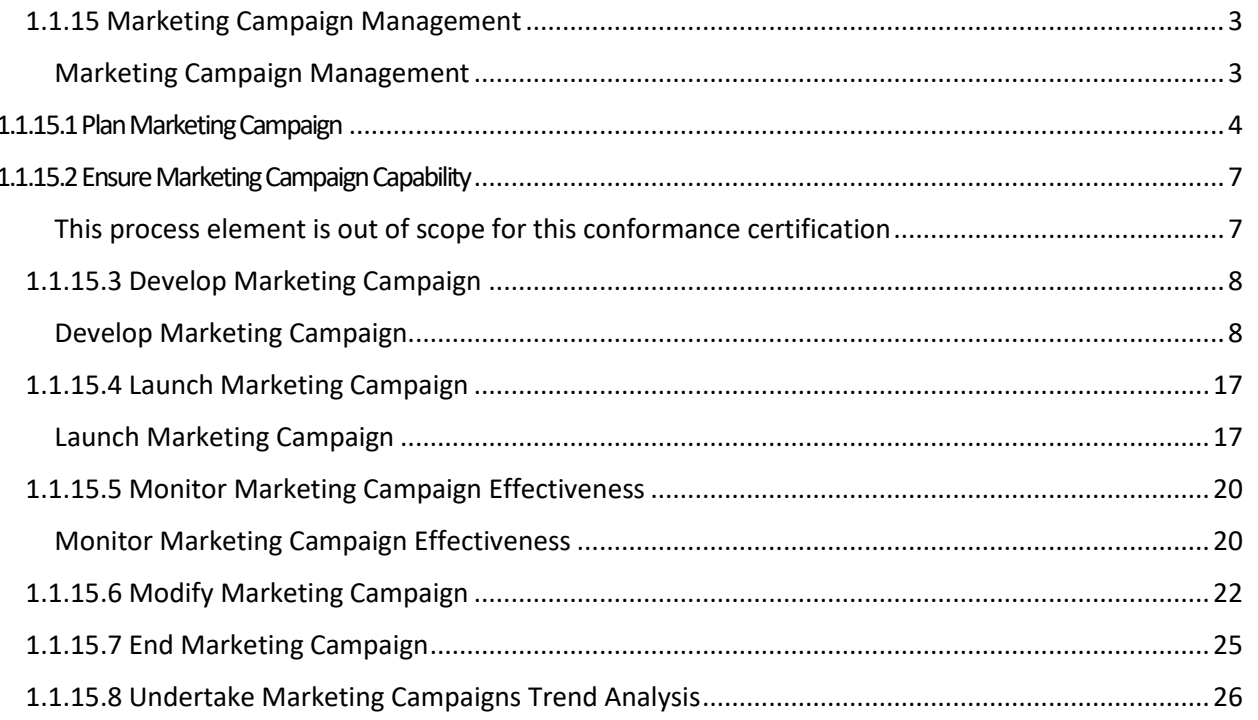

### <span id="page-2-0"></span>**1.1.15 Marketing Campaign Management**

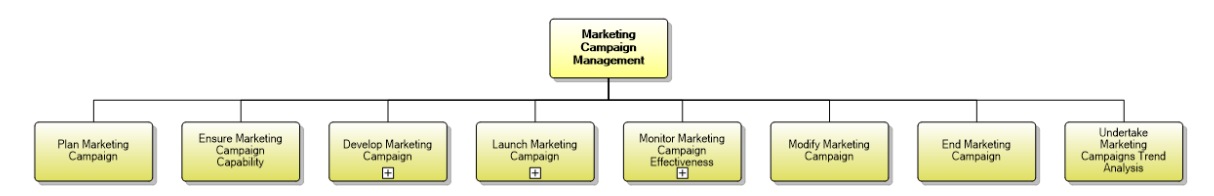

*Figure 1 1.1.15 Marketing Campaign Management* 

### <span id="page-2-1"></span>**Marketing Campaign Management**

#### **Process Identifier**: 1.1.15

#### **Brief Description**

Develop a marketing campaign through a coordinated series of steps that can include promotion of a product through different mediums (television, radio, print, online) using a variety of different types of advertisements to reach the market, customers and channels. **A**

#### **Extended Description**

Marketing Campaign Management develops a marketing campaign through a coordinated series of steps that can include promotion of one or more product offerings through different mediums (television, radio, print, online) using a variety of different types of advertisements to reach the market, customers and channels.

Marketing campaigns can be designed with different ends in mind, including building a brand image, introducing a new product, retaining customers, bringing in new customers, increasing sales of a product already on the market, or even reducing the impact of negative news.

Marketing Campaign Management works with other processes, such as Brand Management, Market Research, Marketing Communications, Product Offering Promotion Development, and Advertising Management to design marketing promotions and advertising, to determine trade show participation and presence, to support product introductions, and so forth. One of the key roles of all these processes is to position the product in the market, especially versus competitive products. **AM** 

*This L2 Process is defined in detail with L3 processes. Refer below L3 processes and shared artifacts* 

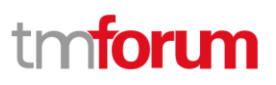

### <span id="page-3-0"></span>**1.1.15.1 Plan Marketing Campaign**

**Process Identifier**: 1.1.15.1

#### **Brief Description**

Put together a plan for a marketing campaign to be used for positioning the enterprise and its product offerings in the marketplace. The plan includes targets, delivery channels, budget, return on investment (ROI). This process also ensures the campaign adheres to the overall campaign plan developed by Market Strategy & Policy. **AM** 

*For ROI, we are capturing click through rate and open through rate for email and SMS campaigns. For Social Media campaigns, ROI development is in progress.* 

#### **Extended Description**

Plan Marketing Campaign defines the specific strategy, objectives, start/end date, and messages to be used for positioning the enterprise in the marketplace, including its relationship to competitors. Establish Market Strategy defines the overall umbrella, and this process operates within that umbrella to target the marketing campaigns for the enterprise in general, specific products, market segments, customers and prospects, and so forth. **AM** 

It selects the appropriate channel or channels to support delivery of the campaign and defines contact rules in order to make certain that commercial pressure on customers is managed. **AM** 

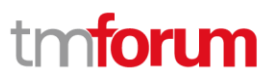

It ensures that the campaign adheres to the campaign plan defined by Market Strategy & Policy specifically to fall in sequence with other campaigns in the plan to reach the expected business objectives for a specific market segment. **A** 

*Smart Invoice Pro provides campaign management with below mentioned features* 

- *Campaign Preparation*
	- ➢ *Campaign Goals*
	- ➢ *How to Target Campaigns*
	- ➢ *Determine Campaign Programs*
	- ➢ *Define Campaign Responses*
	- ➢ *Define Campaign Access*
- *Campaign Execution* 
	- ➢ *Build Campaign*
	- ➢ *Campaign Tools*
	- ➢ *Campaign Members*
	- ➢ *Bulk E-mail/SMS*
	- ➢ *Social Media (Facebook, Twitter, LinkedIn)*
- • *Campaign Tracking* 
	- ➢ *Campaign Responses*
	- ➢ *Campaign Measurement*
- *Campaign Preparation*
	- ➢ *Increase sales revenue*
	- ➢ *Enhance pipeline on open opportunities*
	- ➢ *Track customer interest*
	- ➢ *Increase customer retention*
	- ➢ *Awareness events that drive PR and brand awareness for the company (e.g. product launches)*
	- ➢ *Add-on products targeted to call down campaign with Sales-Pat*
	- ➢ *Campaign Preparation Goal of the campaign: Define your goals and objectives*
- *Campaign Execution*
	- ➢ *Products and services*
	- ➢ *Create a campaign picklist field for Product or Focus Area*
	- ➢ *Advertisements and publications/media*
	- ➢ *Create a picklist field for Ad Type with values such as Magazine, Newspaper, Online, etc.*

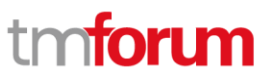

- ➢ *Create another picklist for specific publication so you can report on both levels Campaign Preparation Goal of the campaign: Define your goals and objectives*
- ➢ *Offers made in campaigns*
- ➢ *Track the different types of high-level offers (e.g. whitepapers, demos, web seminars) to track overall effectiveness*

Emai; Campaign Annalysis **Website Interaction** Execution Optimization **Future Refinement** ā **SMS Execution Qualified Target List Campaign Setup Template Creation** Reporting **Social Media** 

### *Below is the Process Flow for Smart Invoice Pro campaign management*

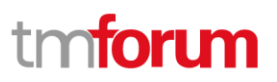

<span id="page-6-1"></span><span id="page-6-0"></span>**1.1.15.2 Ensure Marketing Campaign Capability This process element is out of scope for this conformance certification**

### <span id="page-7-0"></span>**1.1.15.3 Develop Marketing Campaign**

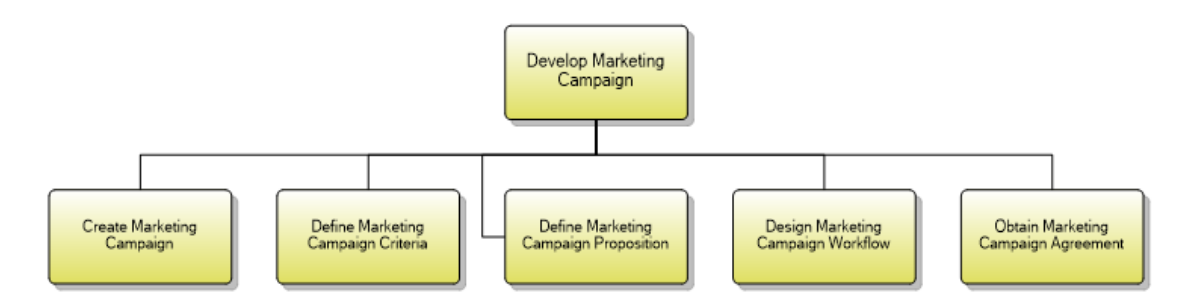

*Figure 2 1.1.15.3 Develop Marketing Campaign* 

### <span id="page-7-1"></span>**Develop Marketing Campaign**

**Process Identifier**: 1.1.15.3

#### **Brief Description**

Manage all activities and stakeholder engagement to develop and agree on a marketing campaign and the selection of appropriate channel or channels to support delivery of the campaign. **A**

#### **Extended Description**

Develop Marketing Campaign manages all activities and stakeholder engagement to develop and agree on a marketing campaign. It also interacts with Marketing Communications to develop campaign messages and Product Offering Promotion Development to create product offering promotions associated with the campaign. **AM** 

*Smart Invoice Pro can create, edit and launch campaign to the targeted customer via different channels – Email, SMS, Facebook, LinkedIn, twitter and helps in tacking the effectiveness of the campaign across the channels* 

The criteria used to identify the customer and other parties targeted by the marketing campaign are defined. Develop a target list of customers and other parties that will be contacted as part of the campaign. **A** 

*Target list can be imported or manually created for targeted campaigns. Refer screenshots below* 

Describe the marketing campaign proposition which that will be addressed to each market sub-segment in terms of discounts for associated product promotions, requested effort, and validity period. Design the marketing campaign workflow which includes establishing and scheduling waves, or periodical steps in the campaign. Each wave is designed to take into account responses from those targeted by the campaign. **A** 

*Smart Invoice Pro provides end user to schedule the campaigns with specific start date and end date which can be edited based on campaign effectiveness* 

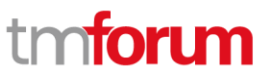

*Smart Invoice pro provides the feature to schedule the campaigns. A user can set day and time and campaign will be automatically triggered* 

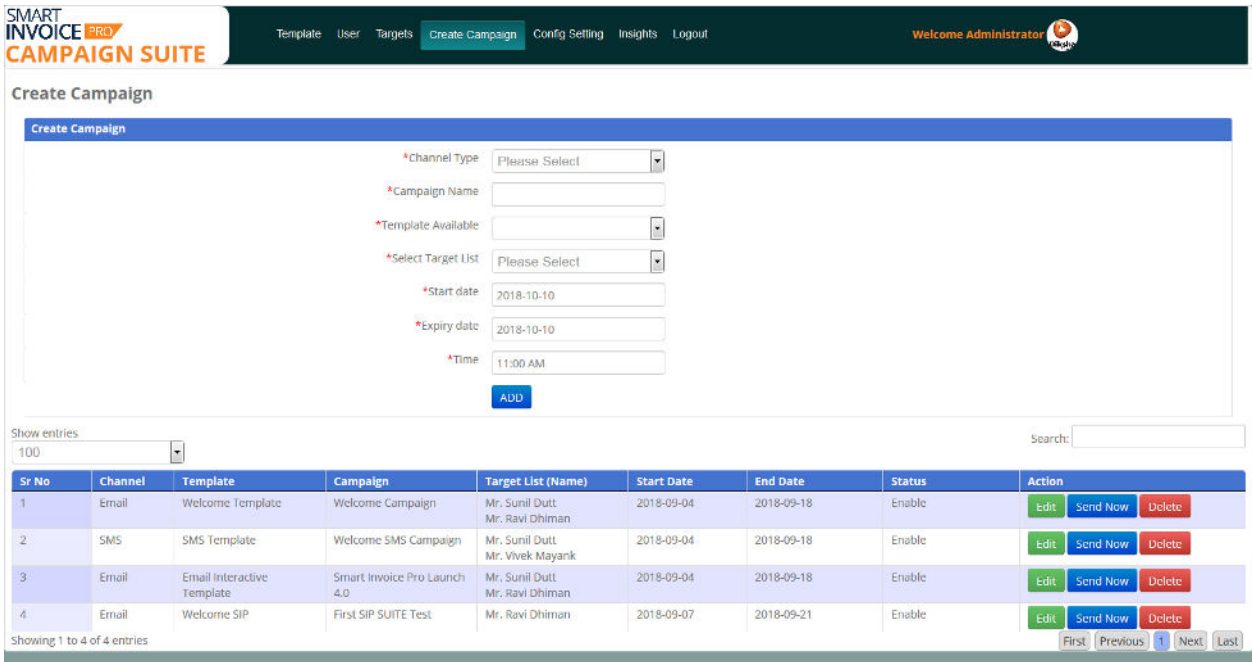

*Below is the screen for create and edit campaign. Here we can select the channel from dropped down list*

*Template Design:* 

*Below is the screen for Template Design. Here user Can select the Channel and user can create the template.* 

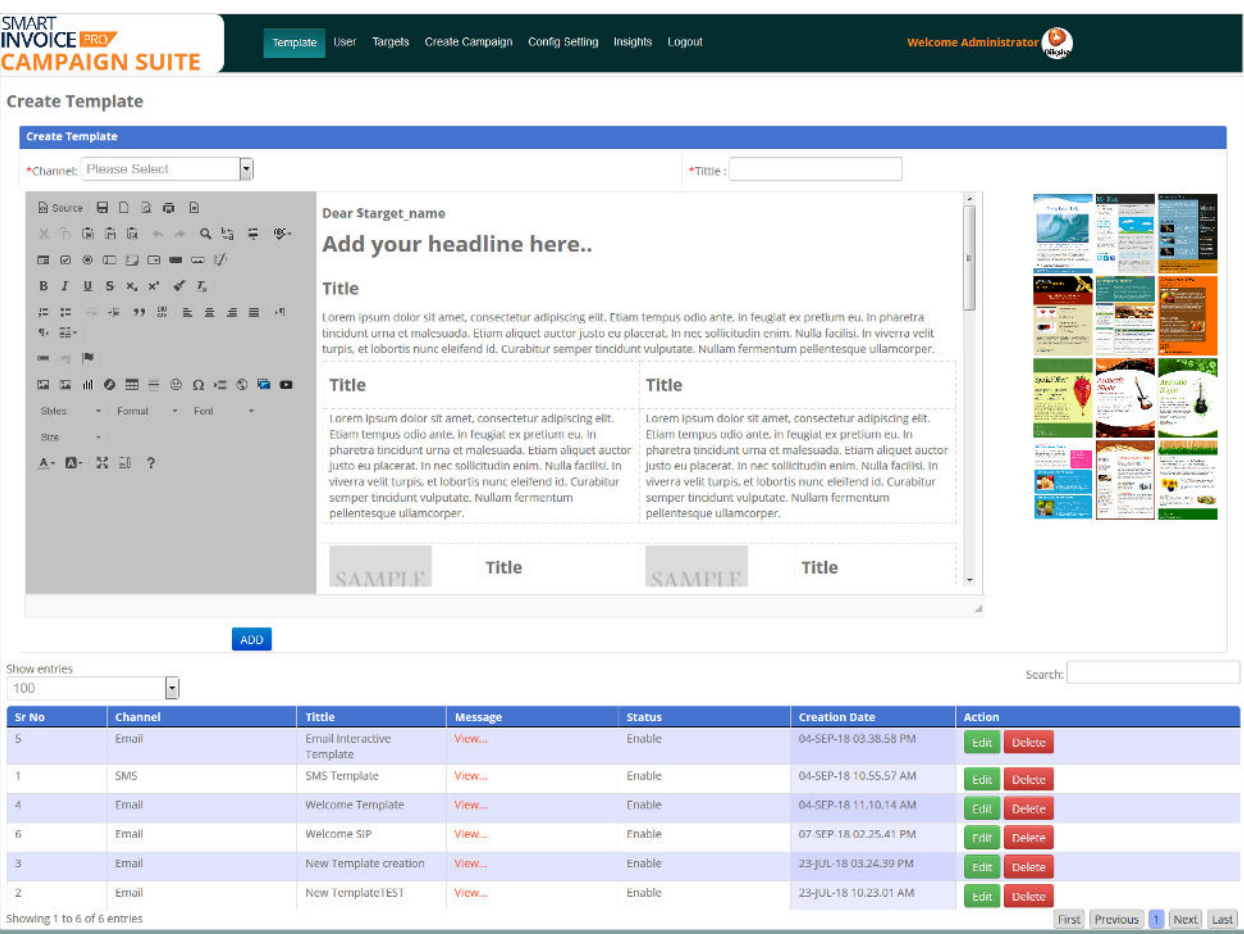

*User Creation: Admin user will have access to create users based on role. Admin can give permissions based on the user requirement. Below is the screen for user creation. All permissions are configured.* 

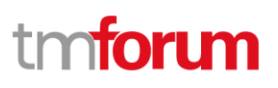

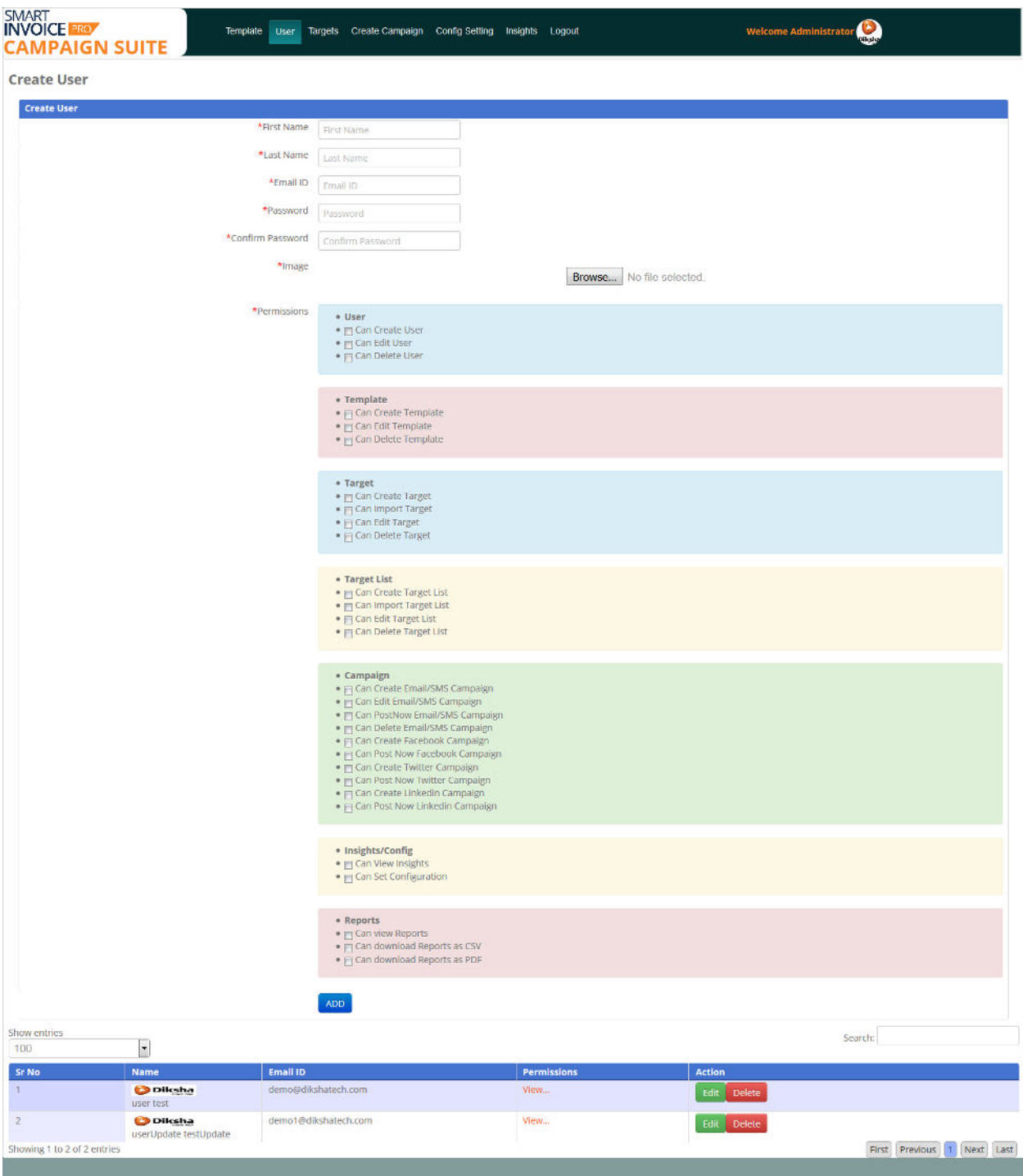

T*arget List Creation: In campaign management system, a user can create list of the target to whom user want to send the campaigns. We can Edit/delete the campaigns.* 

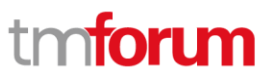

*We have target list bulk upload. A sample file can download and fill the mandatory details and upload. Then it will create the target list.*

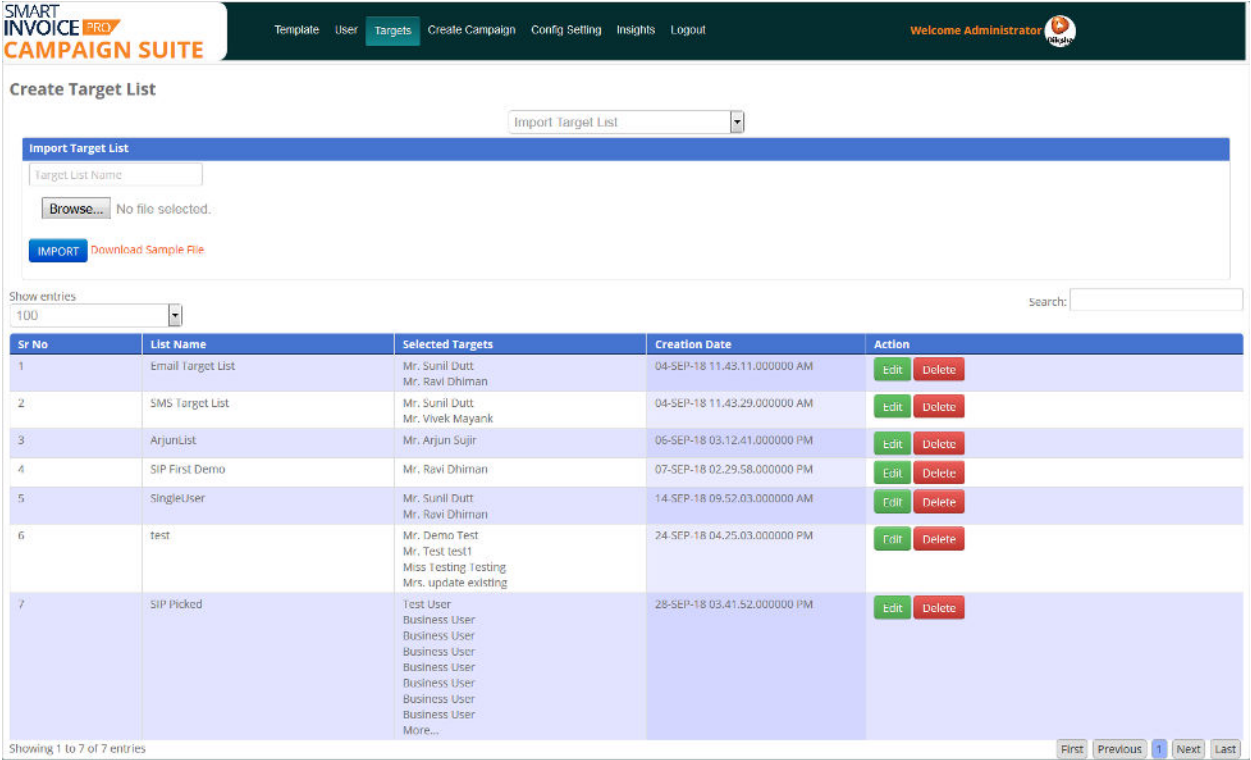

*User can also create the target list manually. In UI it will show the list of target list whom a user need to send the campaigns. Below is the screen shot for Manual target list Creation* 

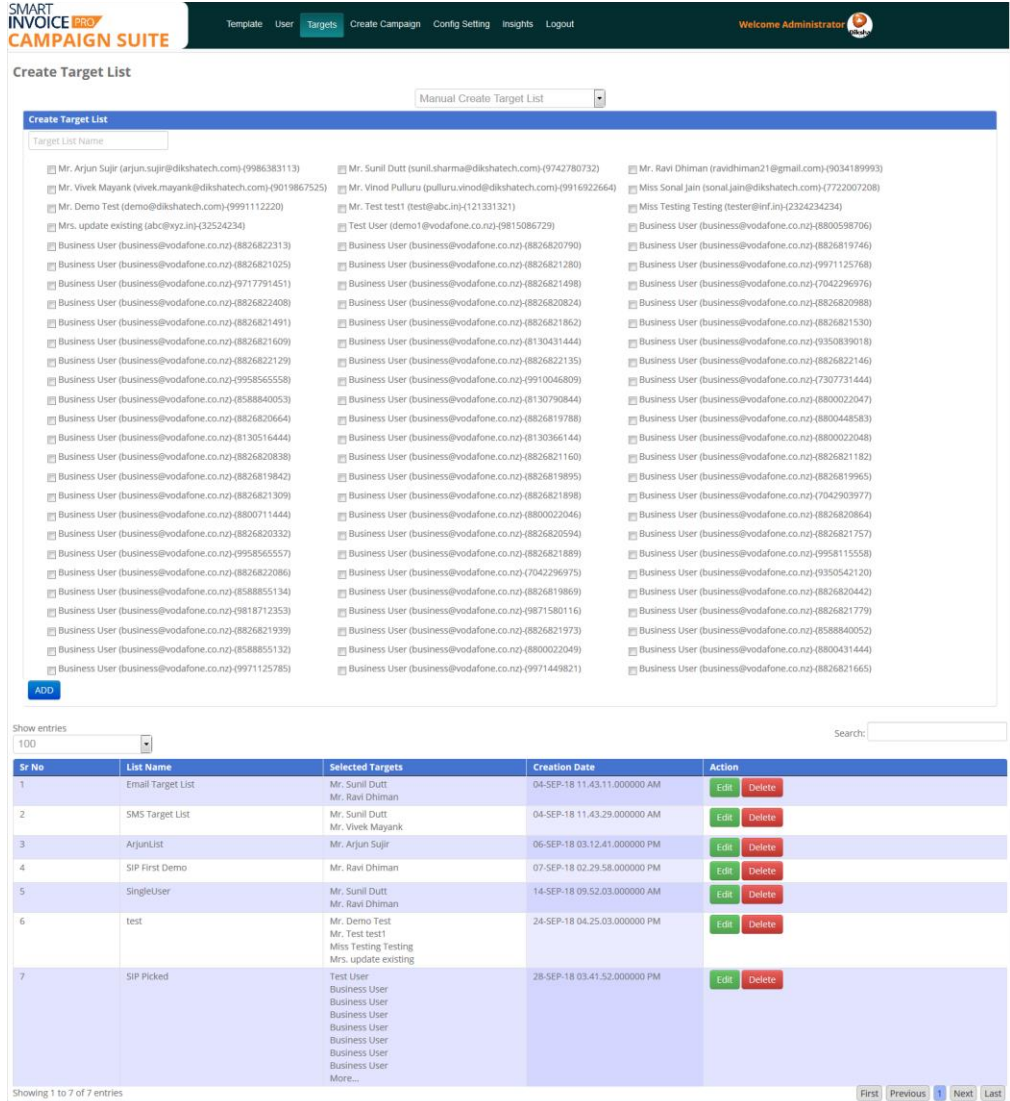

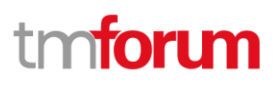

| <b>SMART</b><br><b>INVOICE PRO</b>                                              | Template User<br><b>CAMPAIGN SUITE</b>                                                                 | Create Campaign Config Setting Insights Logout<br>Targets                                                                                                    |                              | <b>Welcome Administrator</b> | $\sum_{\text{Oflesk}}$     |
|---------------------------------------------------------------------------------|----------------------------------------------------------------------------------------------------|----------------------------------------------------------------------------------------------------|------------------------------|------------------------------|----------------------------|
| <b>Create Target List</b><br>$\vert \cdot \vert$<br>Pulled Target List from SIP |                                                                                                    |                                                                                                    |                              |                              |                            |
| <b>Pulled Target List from SIP</b>                                              |                                                                                                    |                                                                                                    |                              |                              |                            |
| Target List Name                                                                |                                                                                                    |                                                                                                    |                              |                              |                            |
|                                                                                 | m Who Paid last 1       month bill on time.                                                            |                                                                                                    |                              |                              |                            |
|                                                                                 | m Who Paid last 1 <sup>[4]</sup> month bill late.                                                      |                                                                                                    |                              |                              |                            |
|                                                                                 | m Who's account balance is advance of more then 1<br>m Who's account balance is pending of more then 1 | 圏<br>塗                                                                                                    |                              |                              |                            |
| <b>ADD</b>                                                                      |                                                                                                    |                                                                                                    |                              |                              |                            |
| Show entries<br>100                                                             | $\overline{\phantom{a}}$                                                                               |                                                                                                    |                              |                              | Search:                    |
| <b>Sr No</b>                                                                    | <b>List Name</b>                                                                                       | <b>Selected Targets</b>                                                                                                    | <b>Creation Date</b>         | <b>Action</b>                |                            |
| $\mathbf{1}$                                                                    | <b>Email Target List</b>                                                                               | Mr. Sunil Dutt<br>Mr. Ravi Dhiman                                                                                                    | 04-SEP-18 11.43.11.000000 AM | Edit<br><b>Delete</b>        |                            |
| $\overline{2}$                                                                  | SMS Target List                                                                                        | Mr. Sunil Dutt<br>Mr. Vivek Mayank                                                                                                    | 04-SEP-18 11:43.29.000000 AM | Edit<br>Delete               |                            |
| 3                                                                               | ArjunList                                                                                              | Mr. Arjun Sujir                                                                                                    | 06-SEP-18 03:12.41.000000 PM | Edit<br>Delete               |                            |
| $\Delta$                                                                        | SIP First Demo                                                                                         | Mr. Ravi Dhiman                                                                                                    | 07-SEP-18 02.29.58.000000 PM | Edit<br><b>Delete</b>        |                            |
| $\overline{5}$                                                                  | SingleUser                                                                                             | Mr. Sunil Dutt<br>Mr. Ravi Dhiman                                                                                                    | 14-SEP-18 09.52.03.000000 AM | Edit<br>Delete               |                            |
| 6                                                                               | test                                                                                                   | Mr. Demo Test<br>Mr. Test test1<br><b>Miss Testing Testing</b><br>Mrs. update existing                                                                                                    | 24-SEP-18 04,25.03.000000 PM | Edit<br>Delete               |                            |
| 7                                                                               | SIP Picked                                                                                             | <b>Test User</b><br><b>Business User</b><br><b>Business User</b><br><b>Business User</b><br><b>Business User</b><br><b>Business User</b><br><b>Business User</b><br><b>Business User</b><br>More | 28-SEP-18 03.41.52.000000 PM | Edit<br>Delete               |                            |
| Showing 1 to 7 of 7 entries                                                     |                                                                                                    |                                                                                                    |                              |                              | First Previous 1 Next Last |

*Create Campaign: In below we can create the Campaign by selecting all necessary fields* 

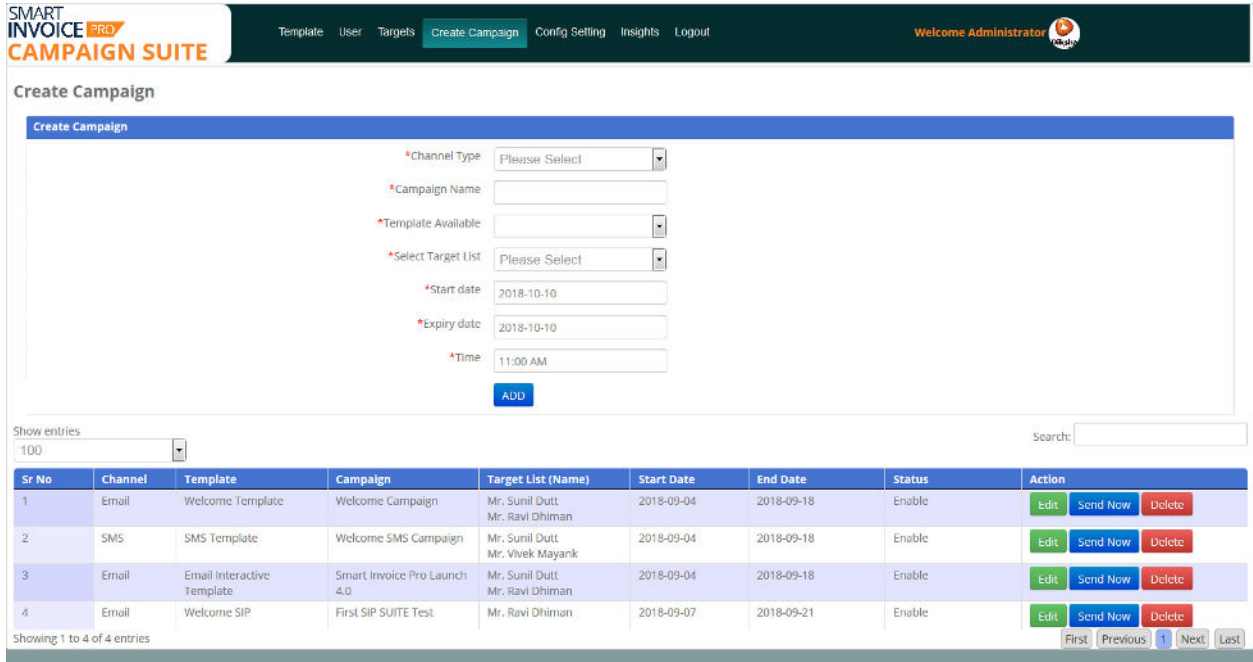

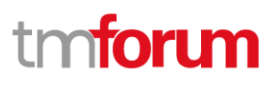

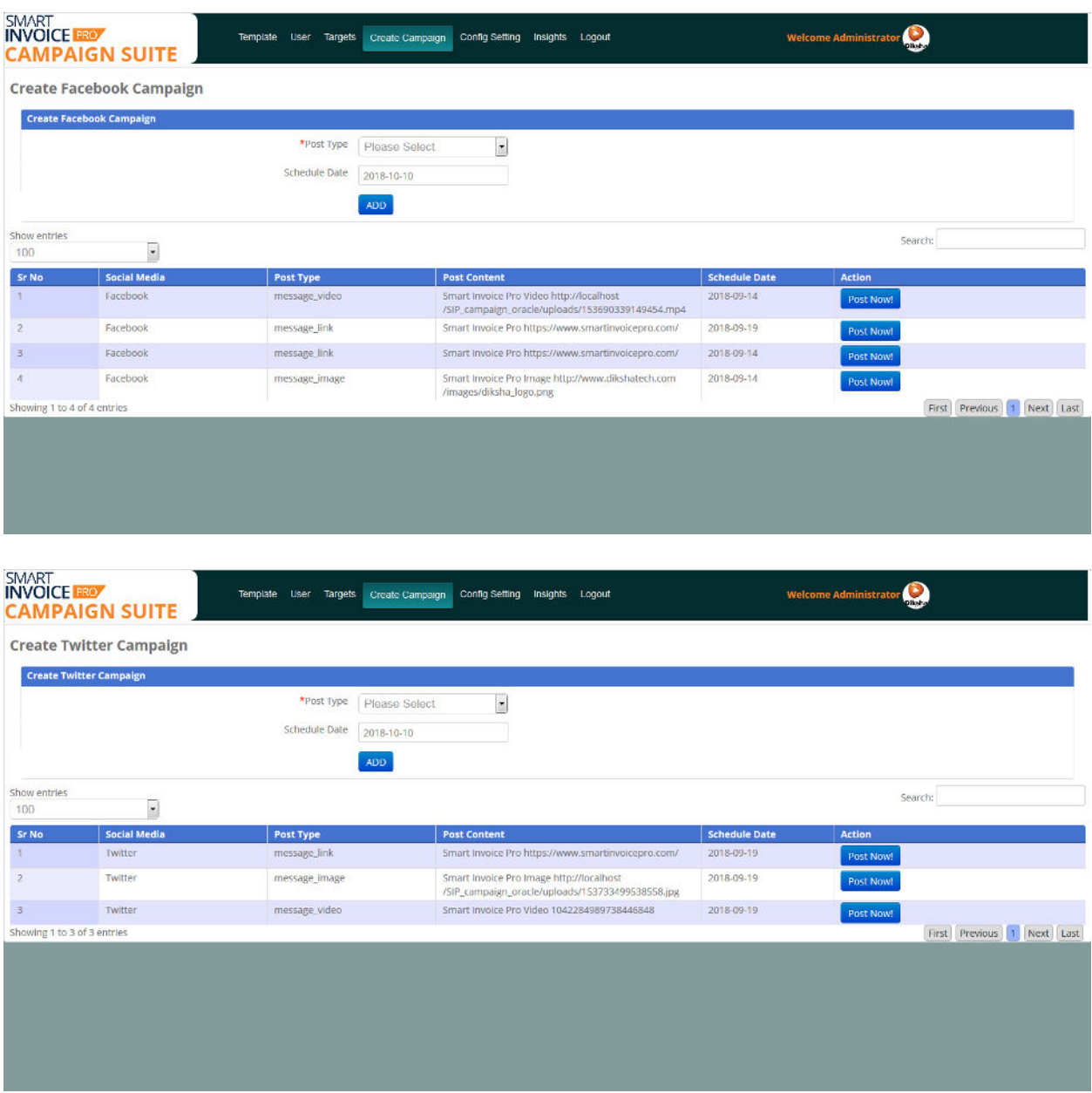

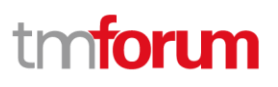

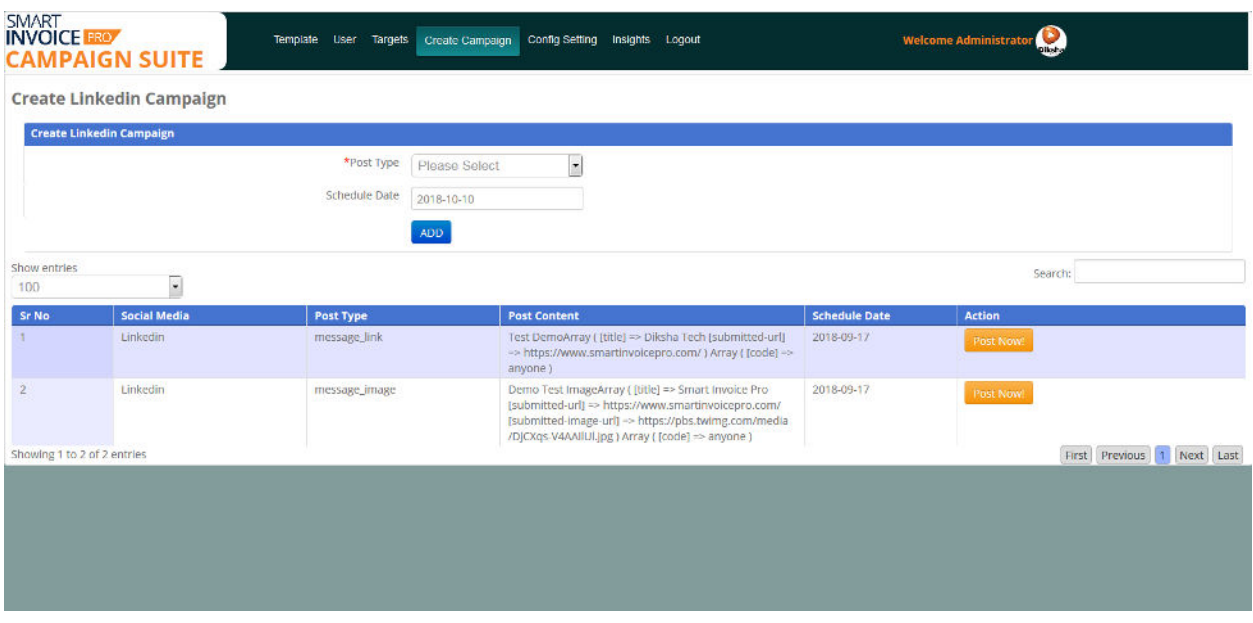

### <span id="page-16-0"></span>**1.1.15.4 Launch Marketing Campaign**

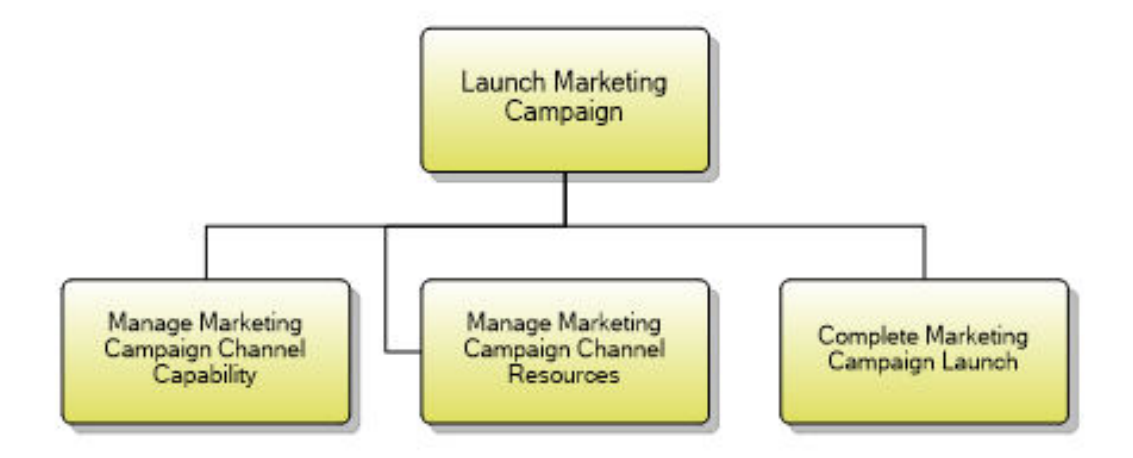

*Figure 3 1.1.15.4 Launch Marketing Campaign* 

### <span id="page-16-1"></span>**Launch Marketing Campaign**

### **Process Identifier**: 1.1.15.4

#### **Brief Description**

Manage and co-ordinate the delivery of the marketing campaign to the selected channel(s).

#### **Extended Description**

Launch Marketing Campaign executes the marketing campaign by managing and coordinating the delivery of the marketing campaign to the selected channel(s). It ensures that the channel(s) (owned and/or contracted) are adequately trained and/or informed to manage the campaign launch, and that sufficient resources are available in the selected channel(s) to support the launch. **AM** 

*Once marketing campaign is developed then it can be launch to multiple channel like Social Media, email, SMS and tracked via trend analysis.* 

An initial launch of the marketing campaign may be made to limited audiences in order to validate the campaign before it is formally launched. In this case the MoMnitor Marketing Campaign Effectiveness process may also be executed during the initial launch. **AM** 

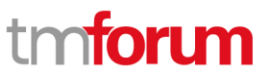

*Launch of a campaign can be done only for limited or targeted customer and its effectiveness across the channels can be measure via trend analysis feature of Smart Invoice Pro*

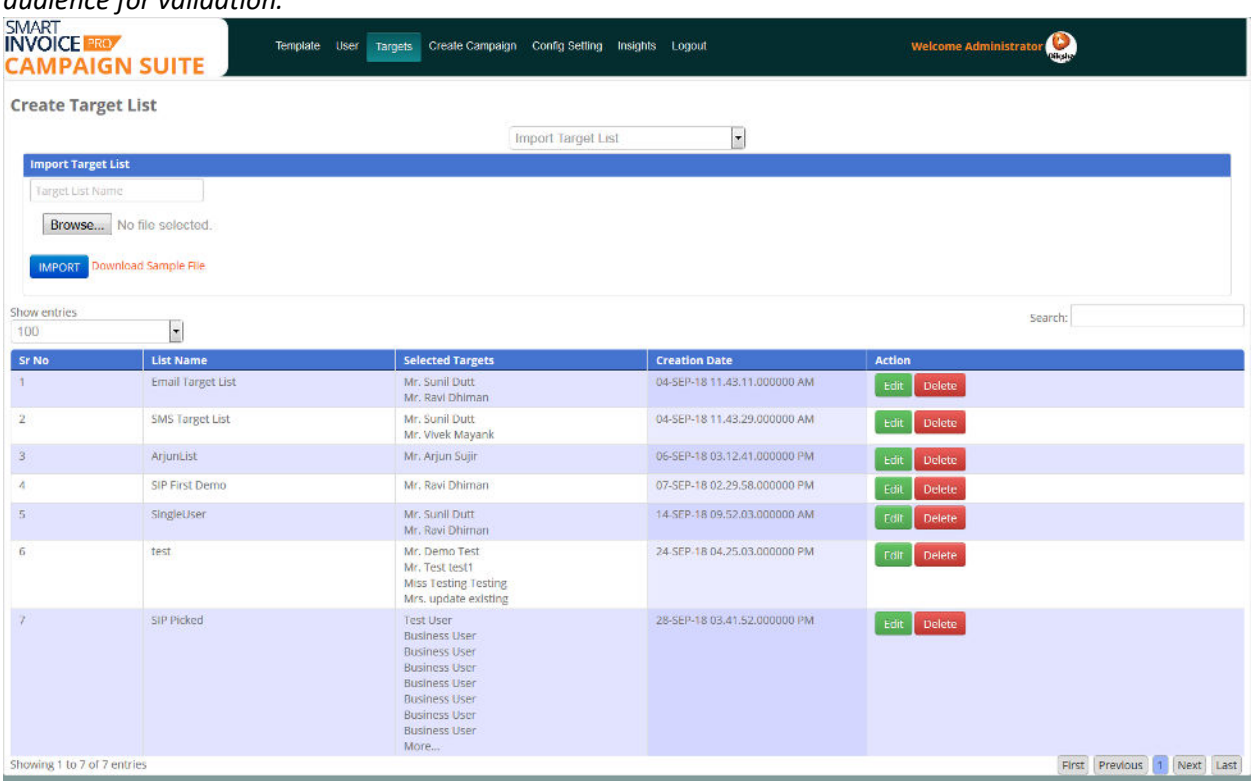

*Below is the screenshot to import target list, via this feature a user can send the campaigns to limited audience for validation.* 

*Below is the screenshot for creating and launching campaign* 

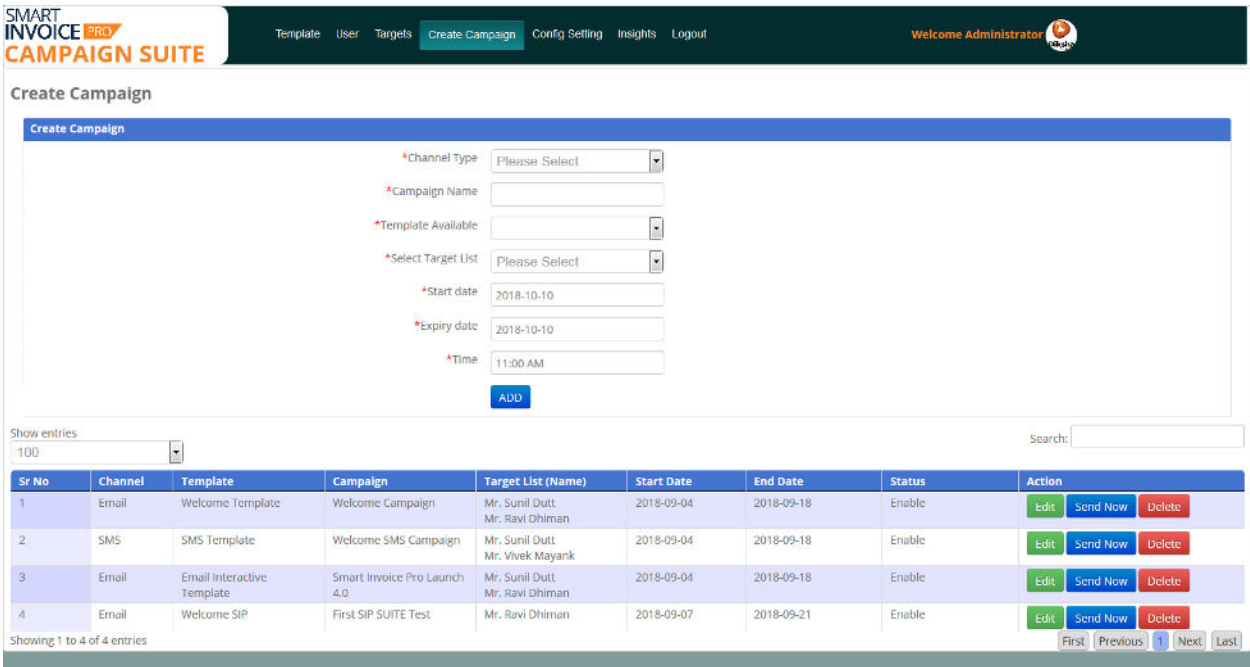

### <span id="page-19-0"></span>**1.1.15.5 Monitor Marketing Campaign Effectiveness**

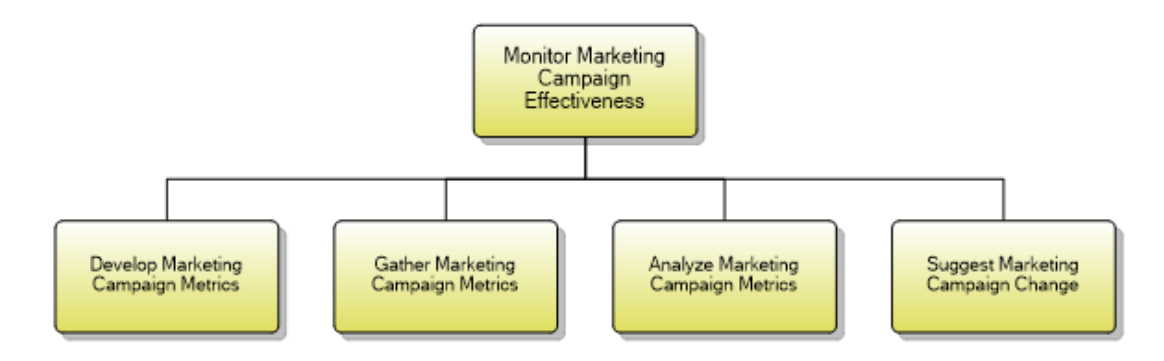

*Figure 4 1.1.15.5 Monitor Marketing Campaign Effectiveness* 

### <span id="page-19-1"></span>**Monitor Marketing Campaign Effectiveness**

### **Process Identifier**: 1.1.15.5

### **Brief Description**

Establish metrics, monitor metrics, and analyze metrics to gauge the effectiveness of a marketing campaign or campaigns. **AM**

### **Extended Description**

Monitor Marketing Campaign Effectiveness establishes metrics, monitors metrics, and analyzes metrics to gauge the effectiveness of a marketing campaign or campaigns. Based on analysis these processes feedback suggested changes to adapt the campaign or campaigns to become more effective now or in the future. **A** 

Note that this process' sub-processes reuse a generalized set of metric processes to develop, gather, and analyze (to some degree) marketing campaign metrics.

*Smart Invoice pro provides metrics and graphs to analyze the effectiveness of the campaign* across the channels. *Refer screenshots below* 

*A user can monitor a campaign across the channels.* 

*For Social media campaigns, details insights are being captured for e.g. net likes, post reach etc. as shown below* 

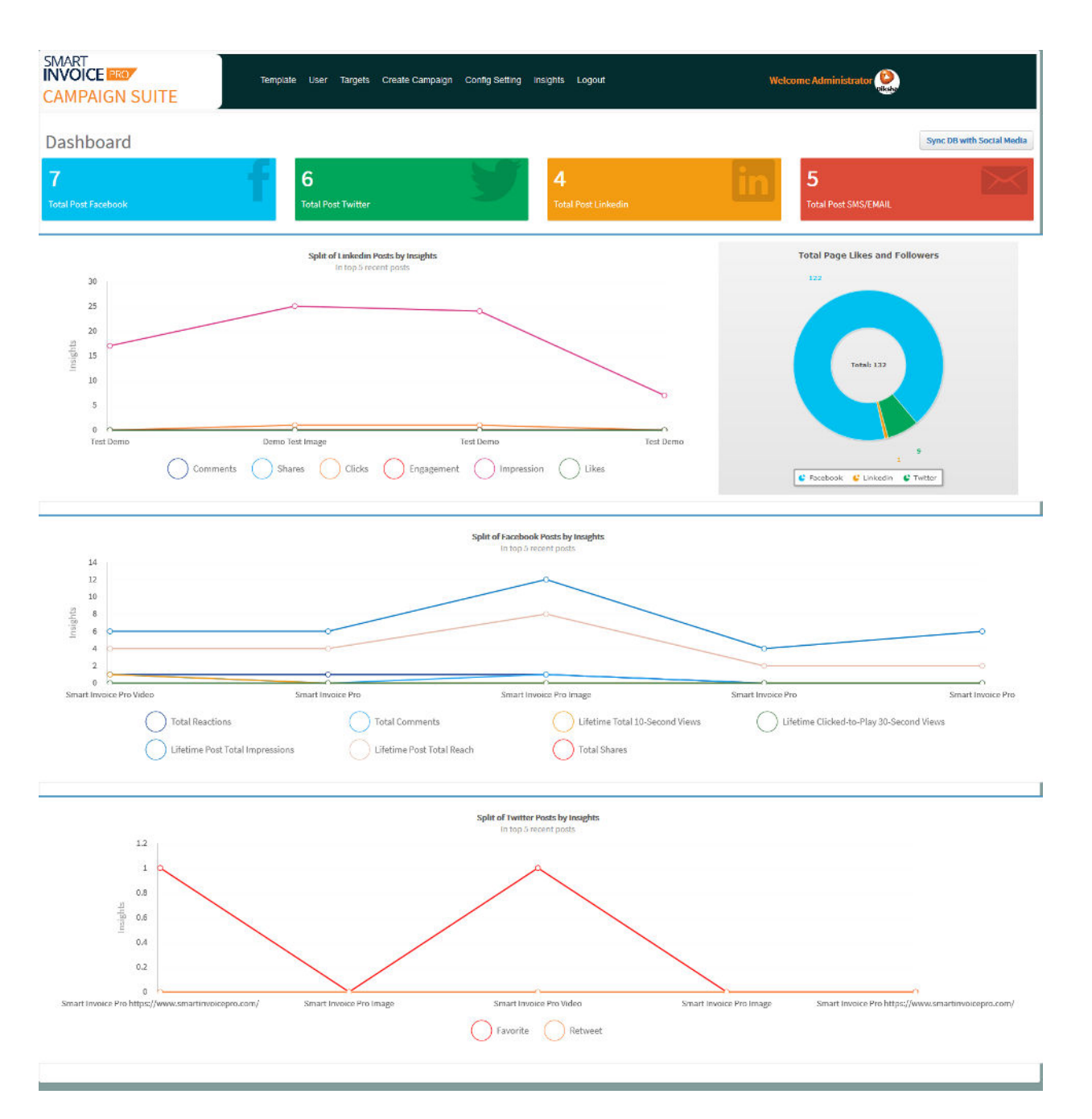

### tm**fori m**

### <span id="page-21-0"></span>**1.1.15.6 Modify Marketing Campaign**

**Process Identifier**: 1.1.15.6

#### **Brief Description**

Modify a marketing campaign to improve its effectiveness based on metric analysis or based on feedback from recipients or stakeholders. **AM**

#### **Extended Description**

Modify Marketing Campaign updates a marketing campaign to improve its effectiveness based on metric analysis or based on feedback from recipients or stakeholders.

It may also extend the end date of a marketing campaign if warranted and modify the campaign message based on feedback from the market and external stakeholders. **AM** 

*In Smart Invoice Pro, Campaign can be modify/Update, as shown in below screen shot any of the parameter of a campaign can be changed based on the feedback.* 

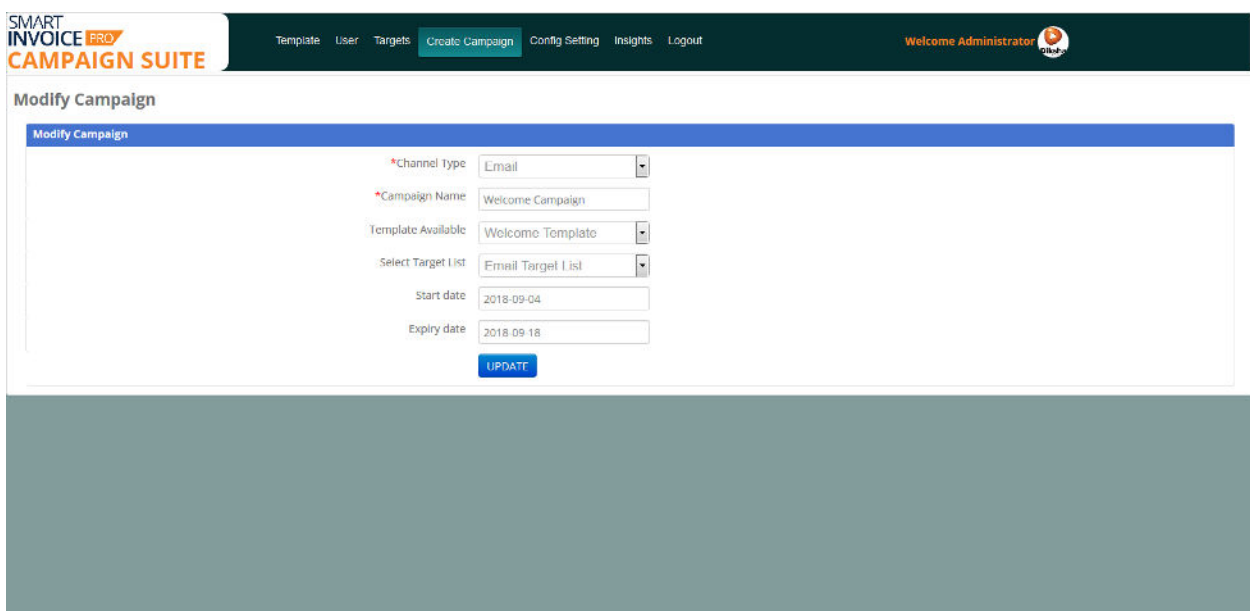

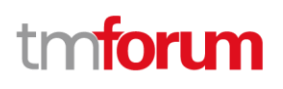

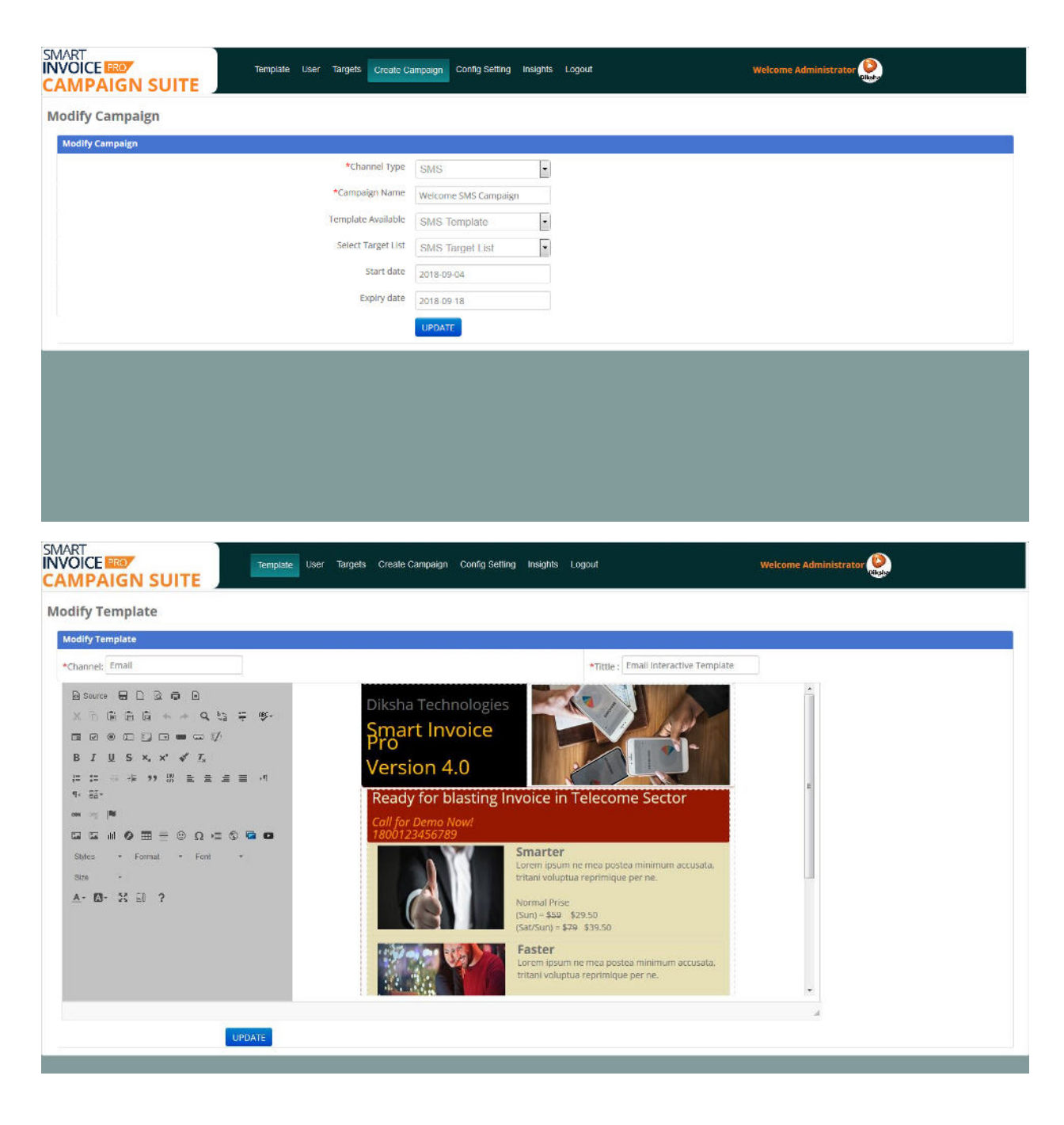

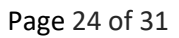

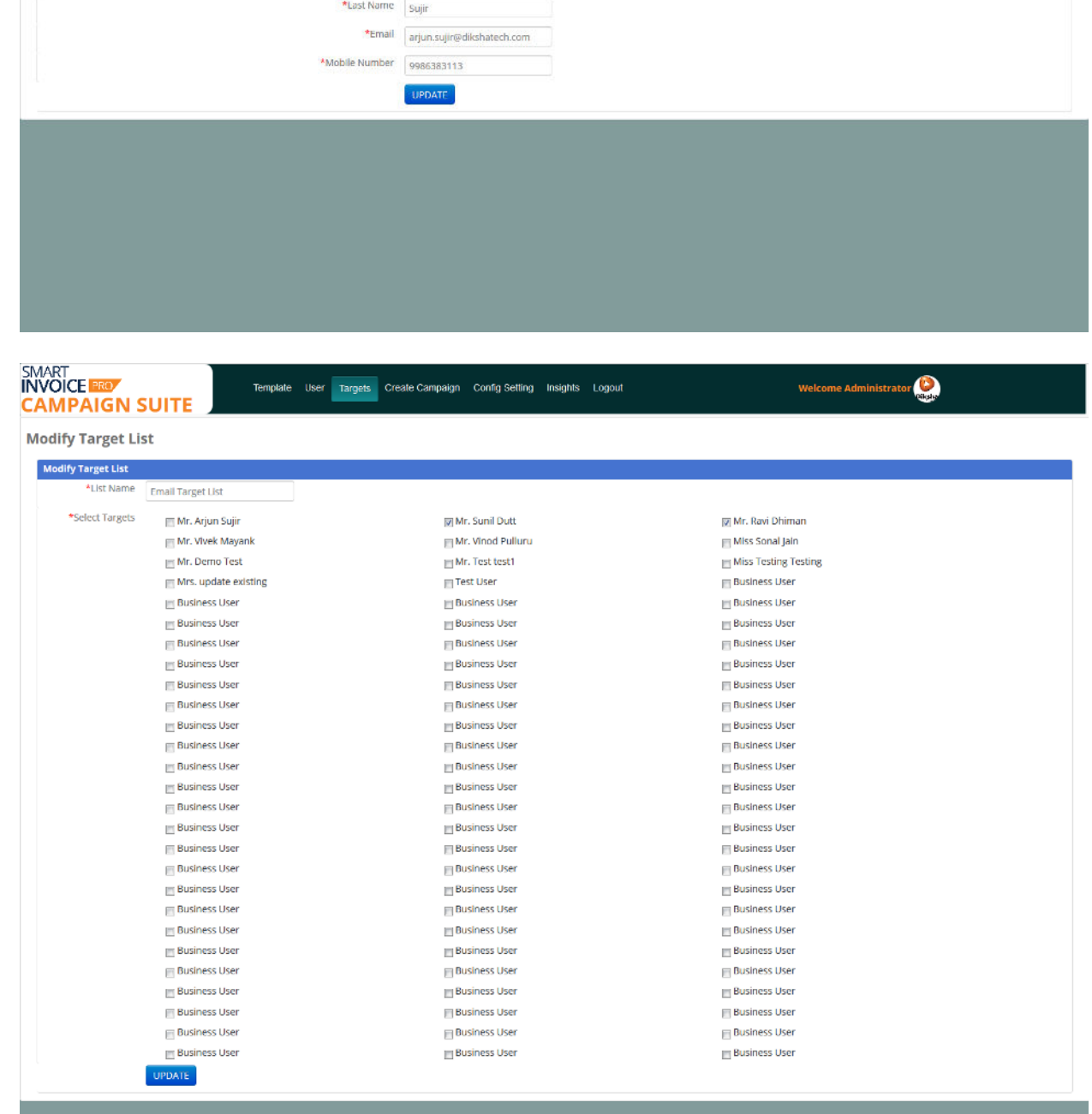

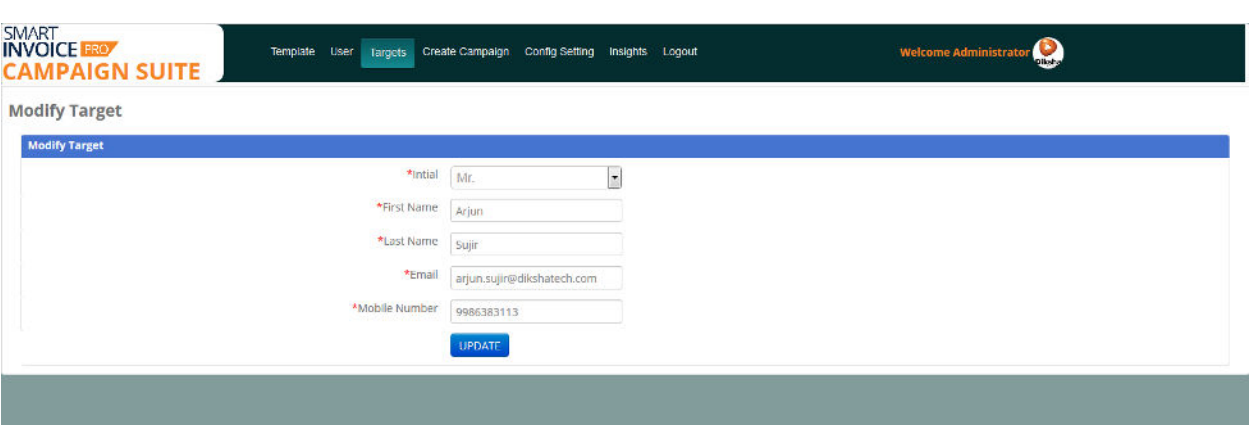

### <span id="page-24-0"></span>**1.1.15.7 End Marketing Campaign**

### **Process Identifier**: 1.1.15.7

#### **Brief Description**

End a marketing campaign when its useful life is reached. It may also include an assessment of the campaign by reusing Monitor Marketing Campaign Effectiveness and add comments about the campaign's success. **A** 

*Smart Invoice Pro provides end user to schedule the campaigns with specific start date and end date.* 

*Once life of the campaign is reached i.e. the campaign end date. Campaign will be ended, and no more notifications will be sent to customer* 

*In Smart Invoice pro we can send the automated campaigns by scheduling the events and same will be ended based on end date provided.* 

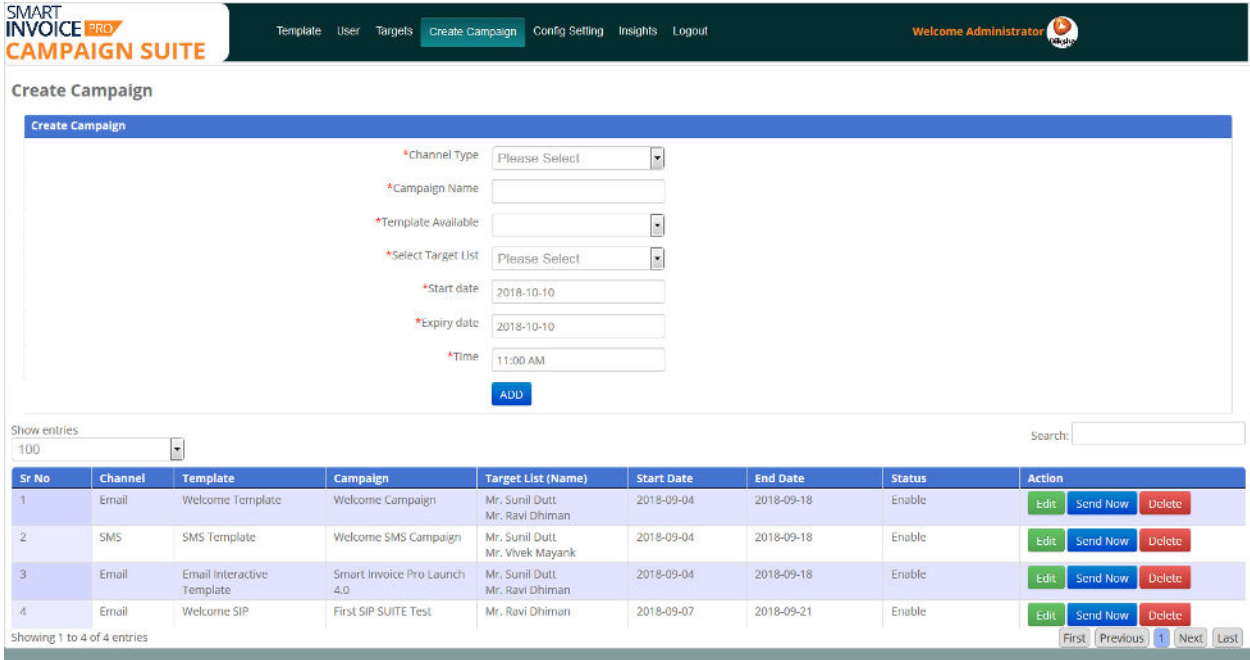

#### **Extended Description**

Not used for this process element

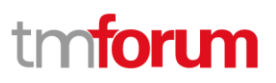

### <span id="page-25-0"></span>**1.1.15.8 Undertake Marketing Campaigns Trend Analysis**

**Process Identifier**: 1.1.15.8

### **Brief Description**

Undertake trend analysis on marketing campaigns including the identification of problems occurring with them. **A** 

*With Smart Invoice pro end user can track the progress and effectiveness of marketing campaigns.* 

*It gives end user a graphical representation of all the stats* 

*All insights are being captured for trend analysis* 

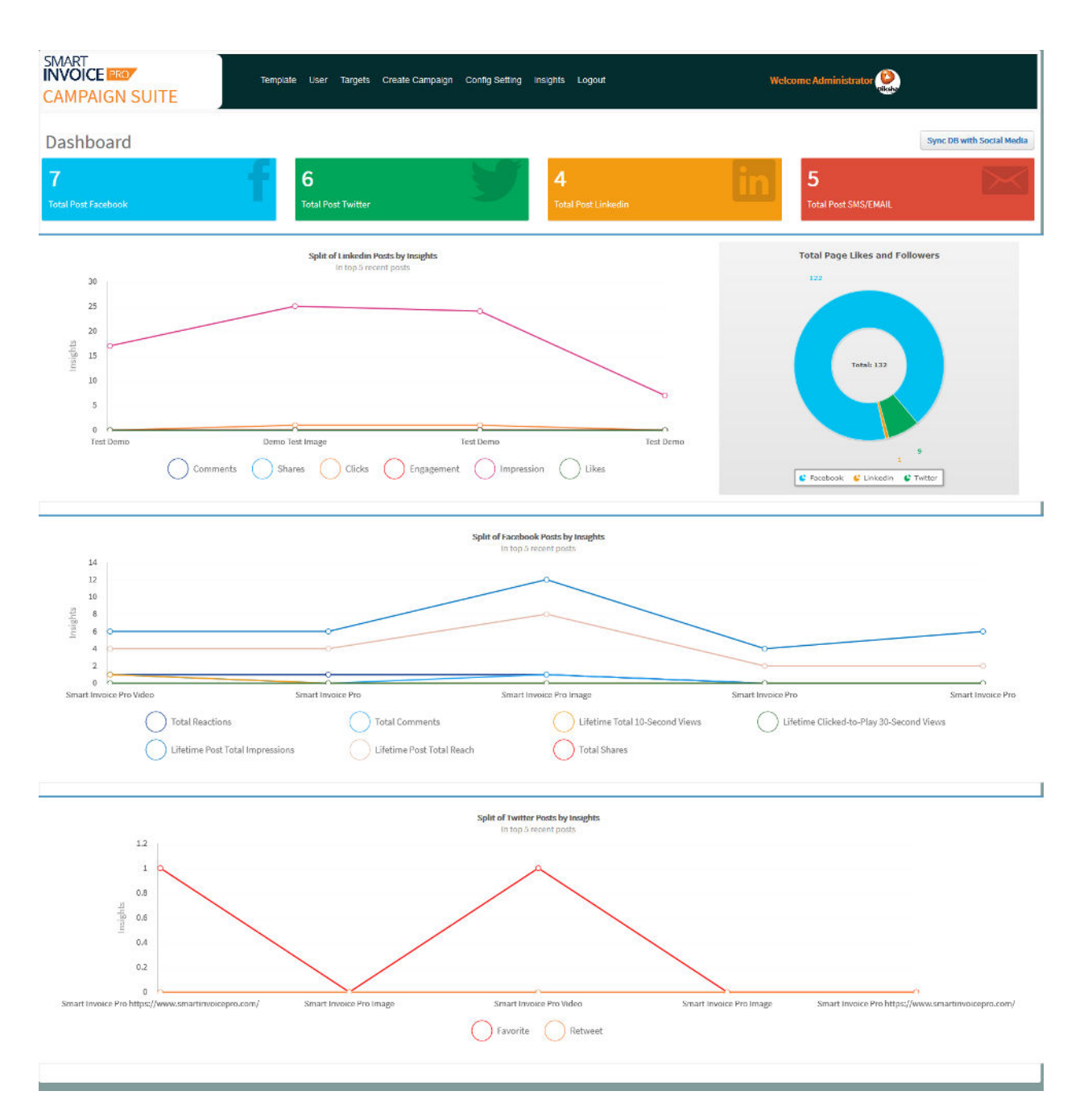

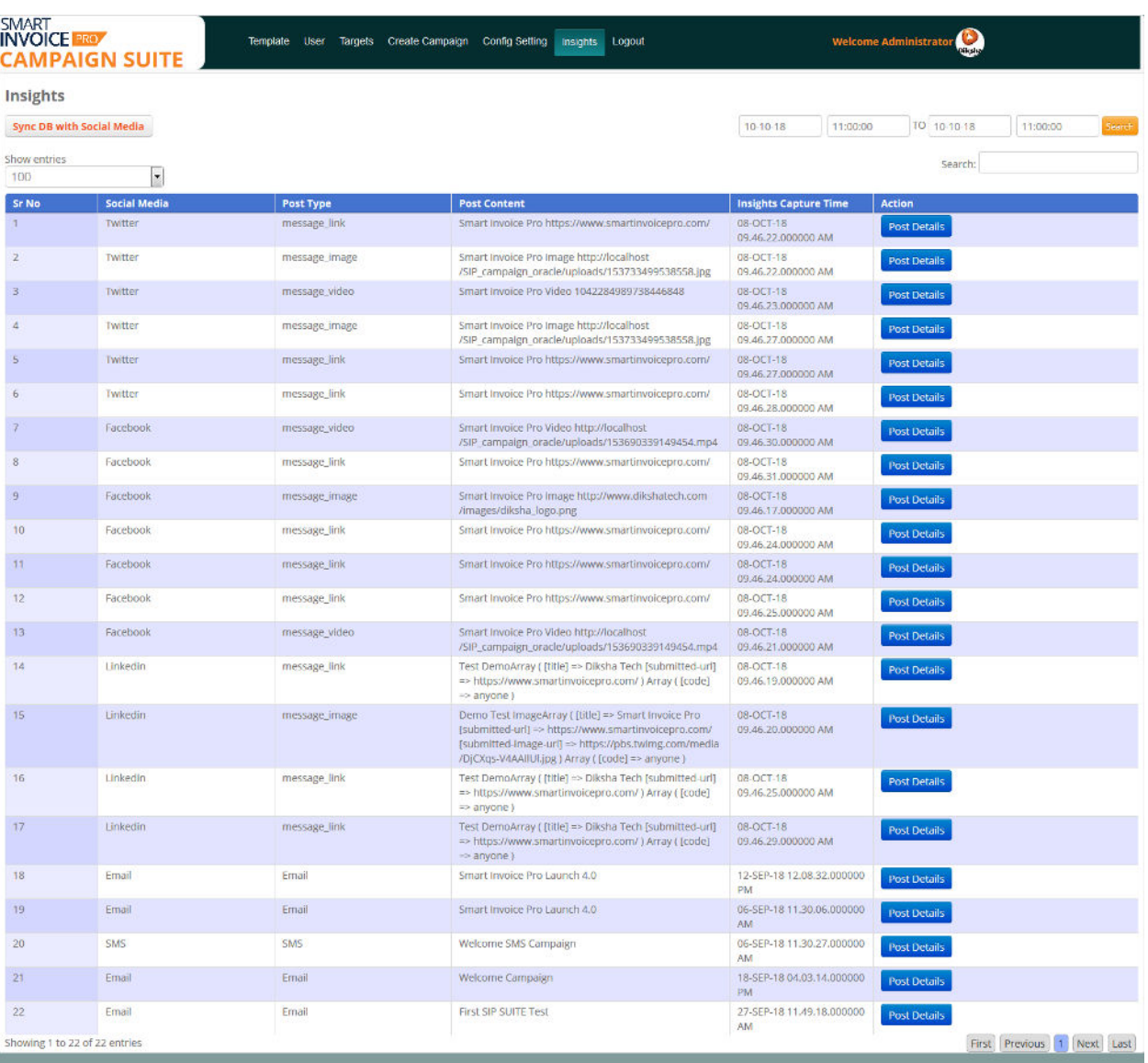

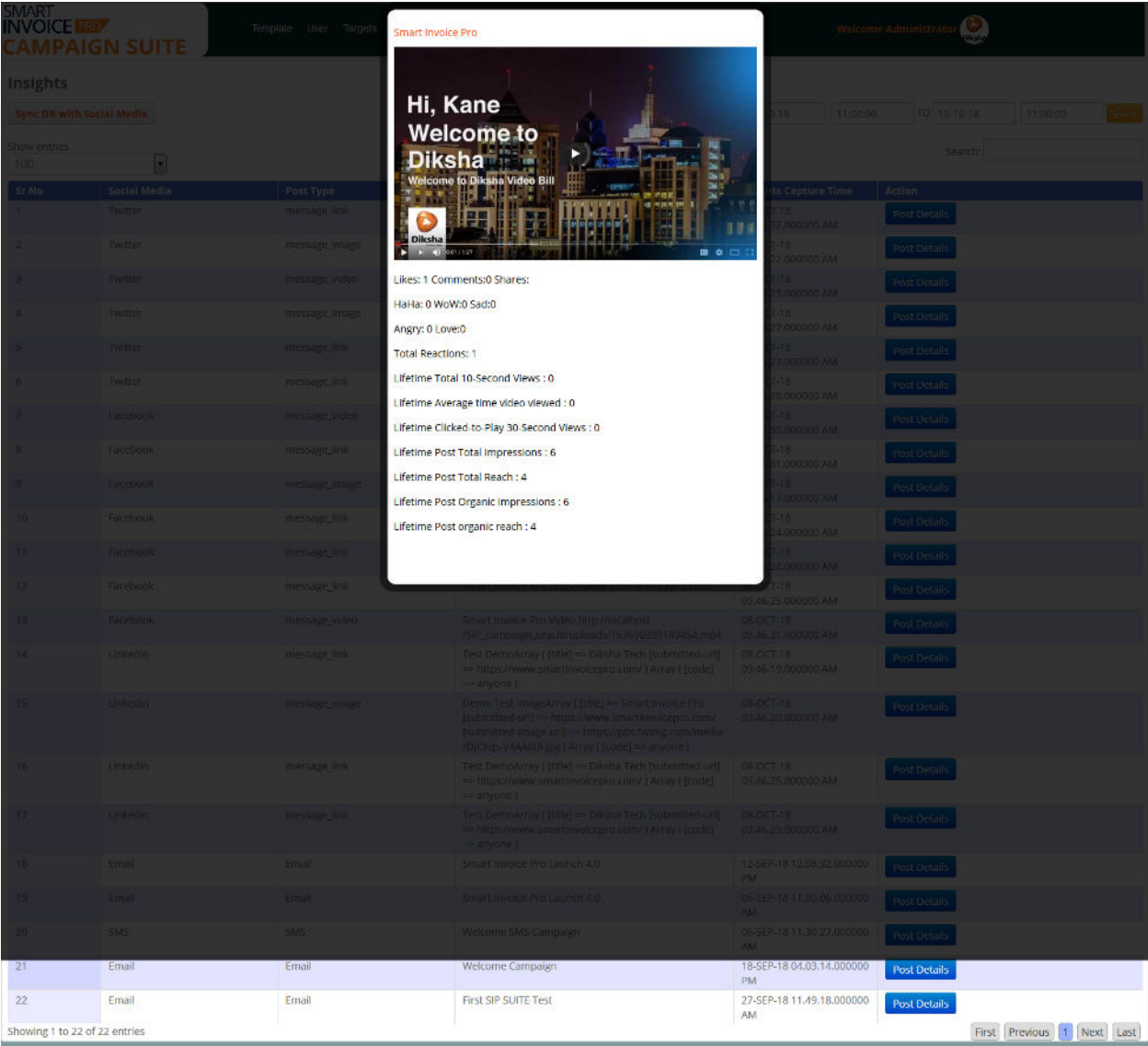

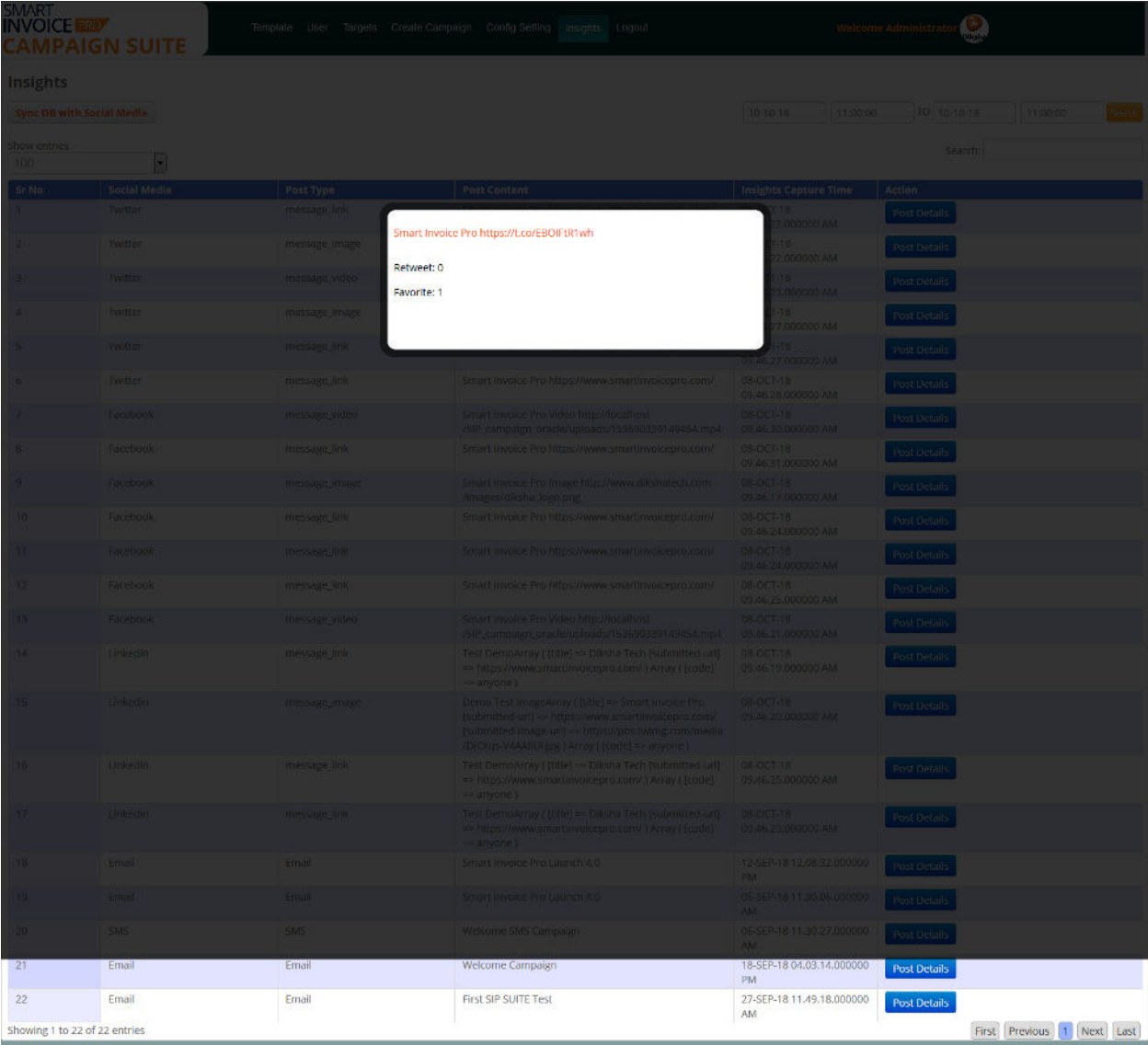

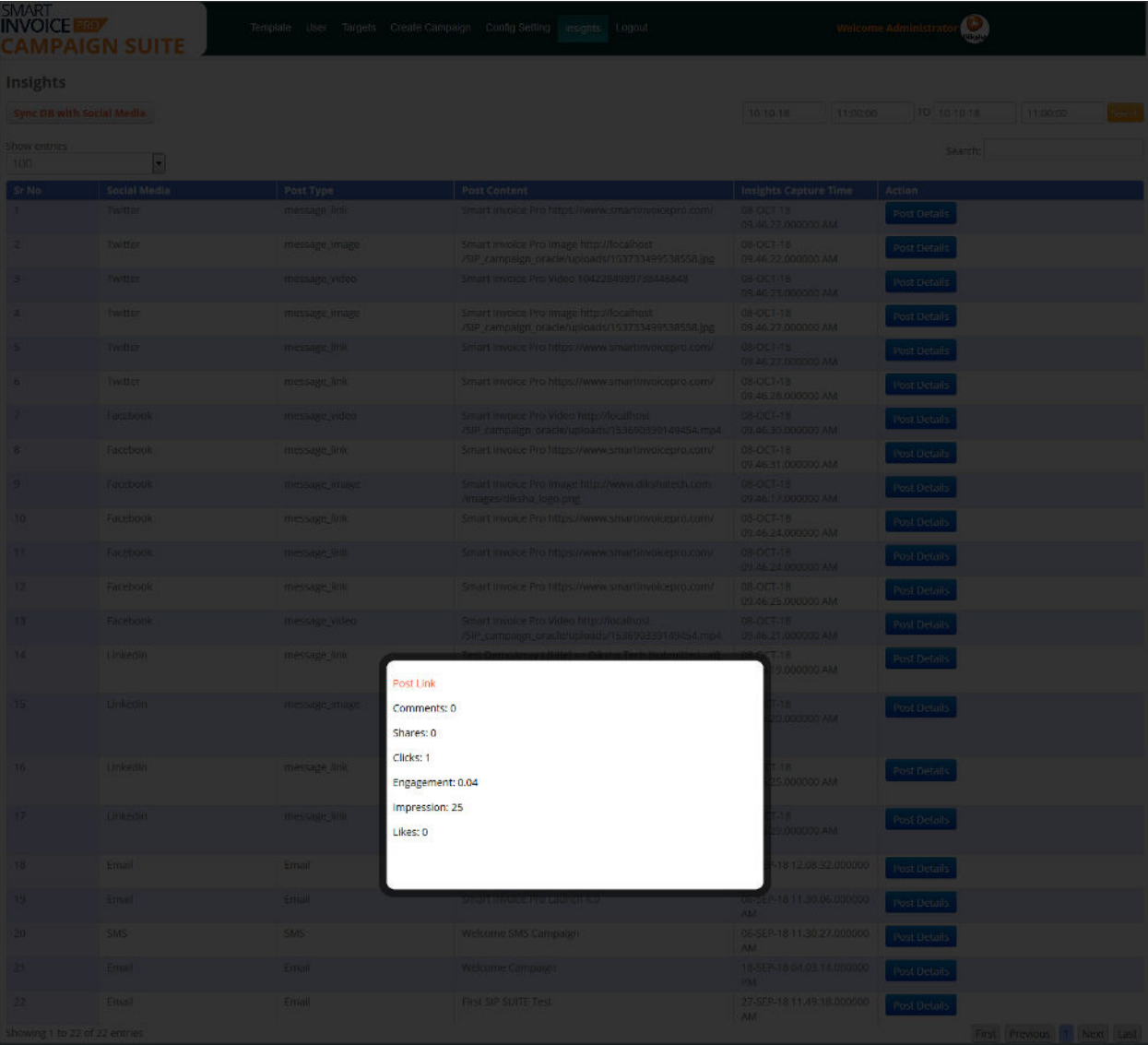

**Extended Description** Not used for this process element